{jcomments on}

.

Рассмотрим ситуацию, когда в организации необходимо запреть посещение всех сайтов, за исключением разрешённых (информационные системы или сайт организации и т.п.). Запрещать и разрешать будем в СЗИ Kaspersky Endpoint Security 11 (компонент Веб-Контроль).

Откройте настройки СЗИ Kaspersky Endpoint Security 11, перейдите на вкладку **Контрол ь безопасности** , далее выберите компонент **Веб-Контроль**

Если компонент не активен, активируйте его (установите галочку), далее нам необходимо создать правило, для этого нажмите на кнопку **Добавить**.

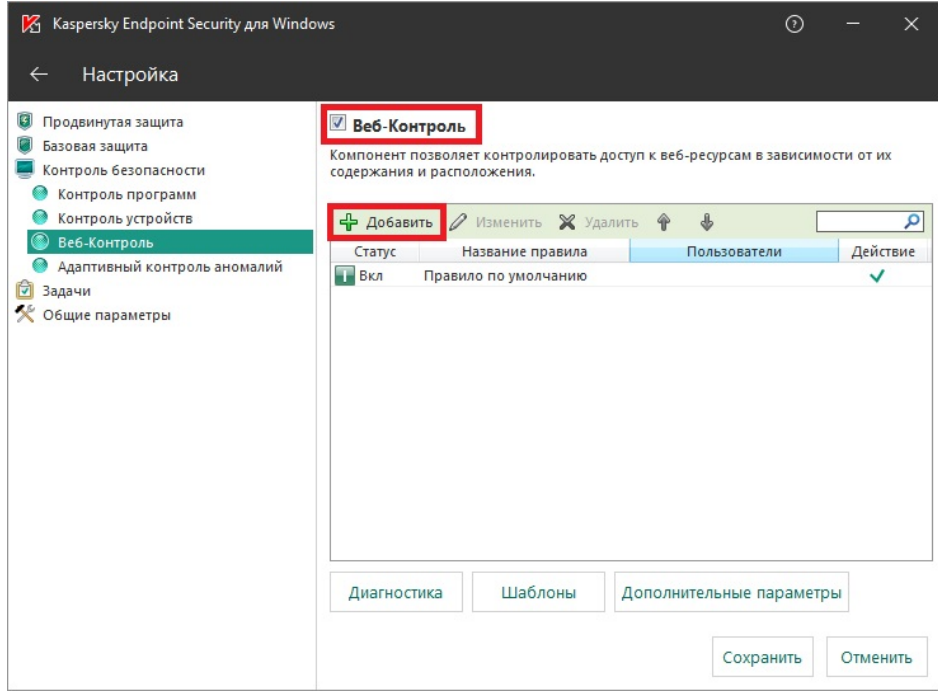

В появившемся окне выполните следующие настройки:

1. Название правила: укажите любое удобное название.

- 2. Действие: запрещать.
- 3. Нажмите кнопку **ОК**.

Данное правило запрещает посещение всех ресурсов для всех пользователей в любое время.

Вы можете указать отдельных пользователей и время, на которых распространяется данное правило.

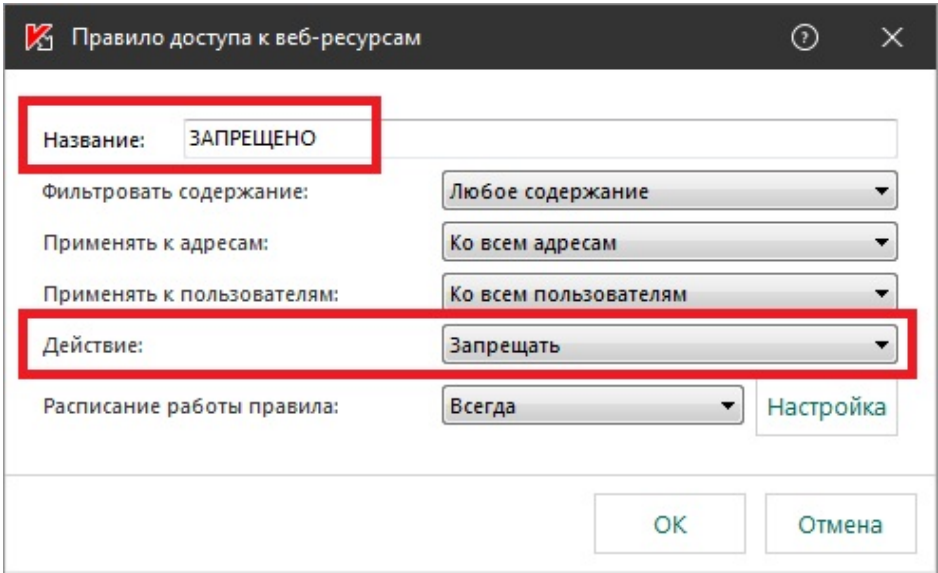

 (function(w, d, n) { w[n] = w[n] || []; w[n].push({ section\_id: 263974, place: "advertur\_263974", width: 300, height: 250 }); })(window, document, "advertur\_sections");

Далее необходимо создать ещё одно правило, которое будет разрешать посещение определённых сайтов.

В новом правиле необходимо указать следующие настройки.

- 1. Название правила: укажите любое удобное название.
- 2. Применить к адресам: **К отдельных адресам**.

3. В появившемся окне, нажмите кнопку **Добавить** и в появившемся списке выберите пункт **Добавить адрес**.

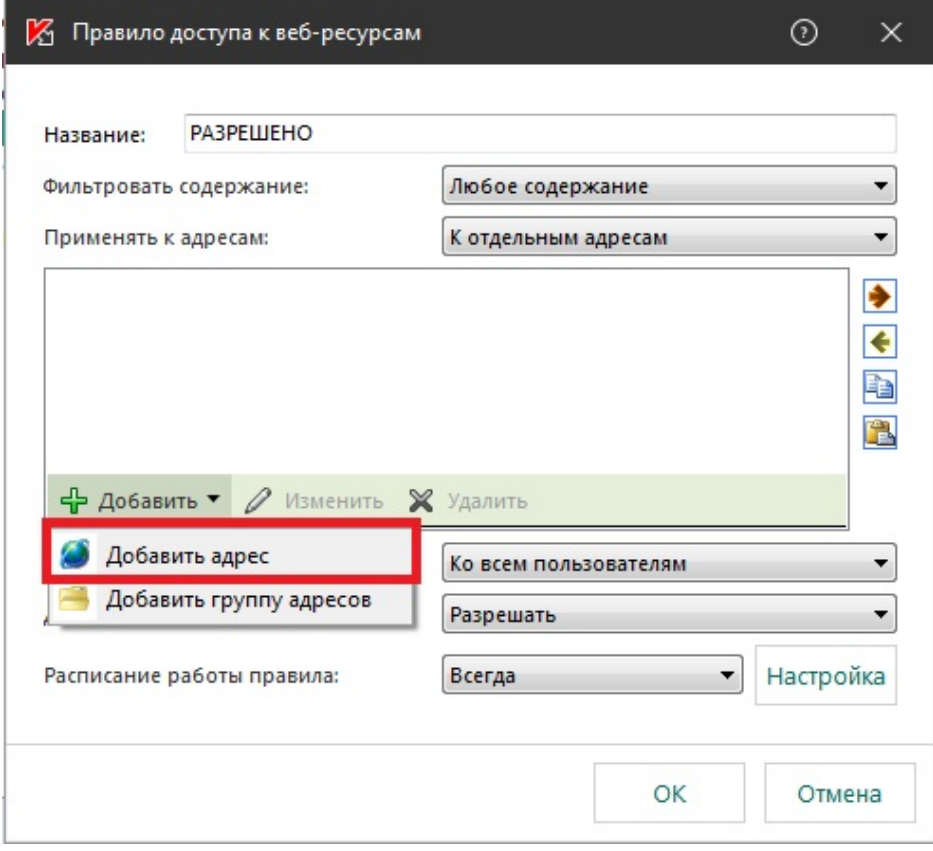

4. Далее введите адрес разрешенного сайта и нажмите кнопку ОК.

В данном примере, разрешённым сайтом будет поисковая система Яндекс.

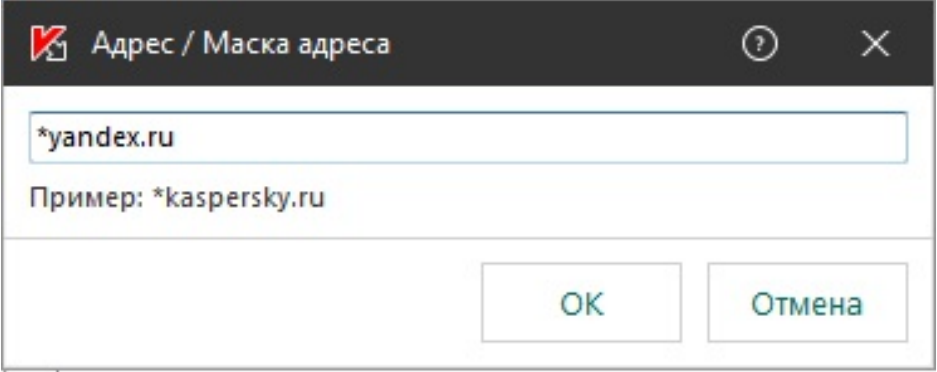

## 5. Действие: **Разрешать**.

Вы можете указать отдельных пользователей и время, на которых распространяется данное правило.

## **Запрет посещения всех сайтов, за исключением разрешённых в Kaspersky Endpoint Security 11**

Автор: Administrator 07.12.2021 10:47

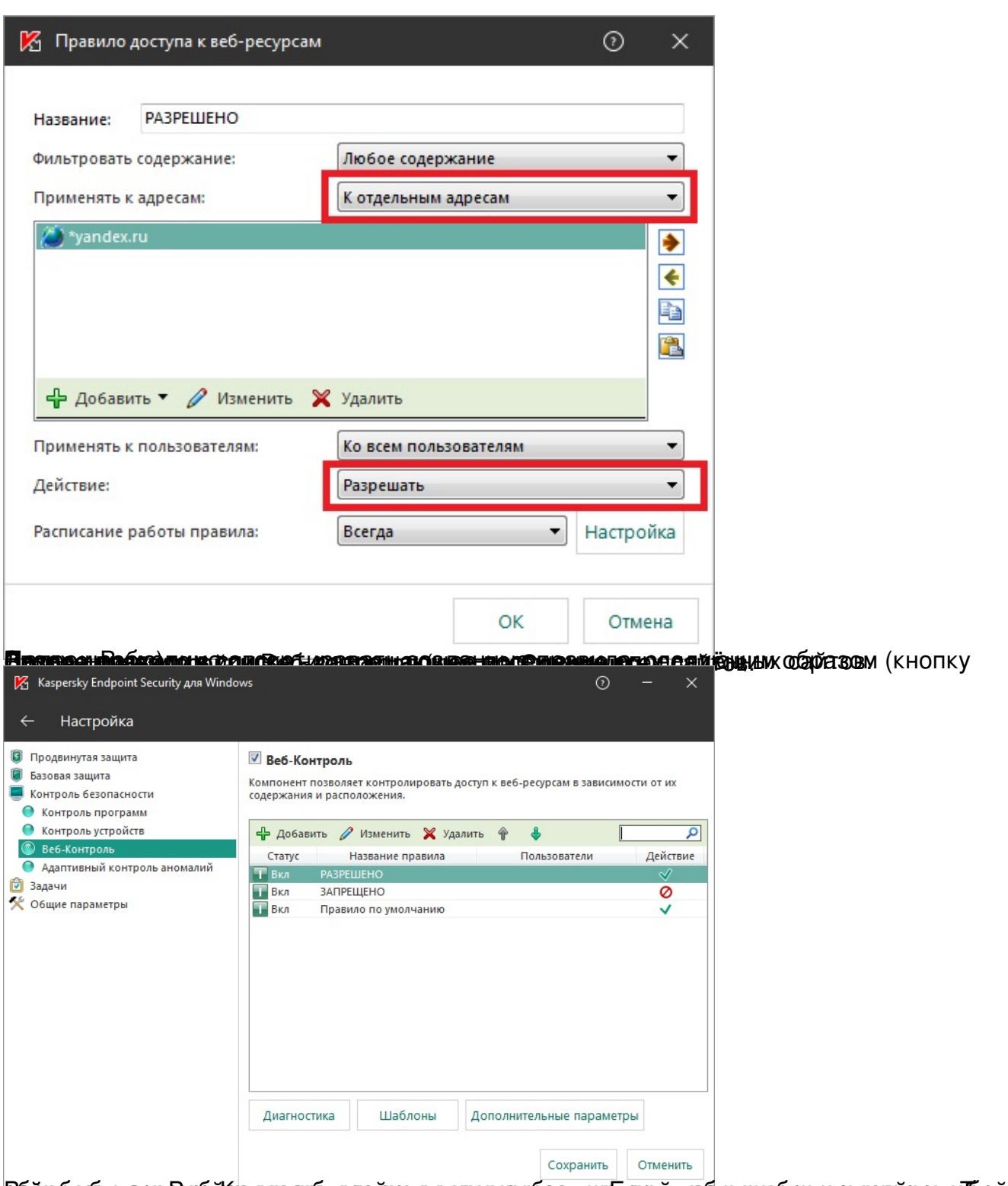

Cářterán na te chářtí se program na práva na sa state pře program na se program se za nevy se zaředo začuje ne

**Запрет посещения всех сайтов, за исключением разрешённых в Kaspersky Endpoint Security 11**

Автор: Administrator 07.12.2021 10:47

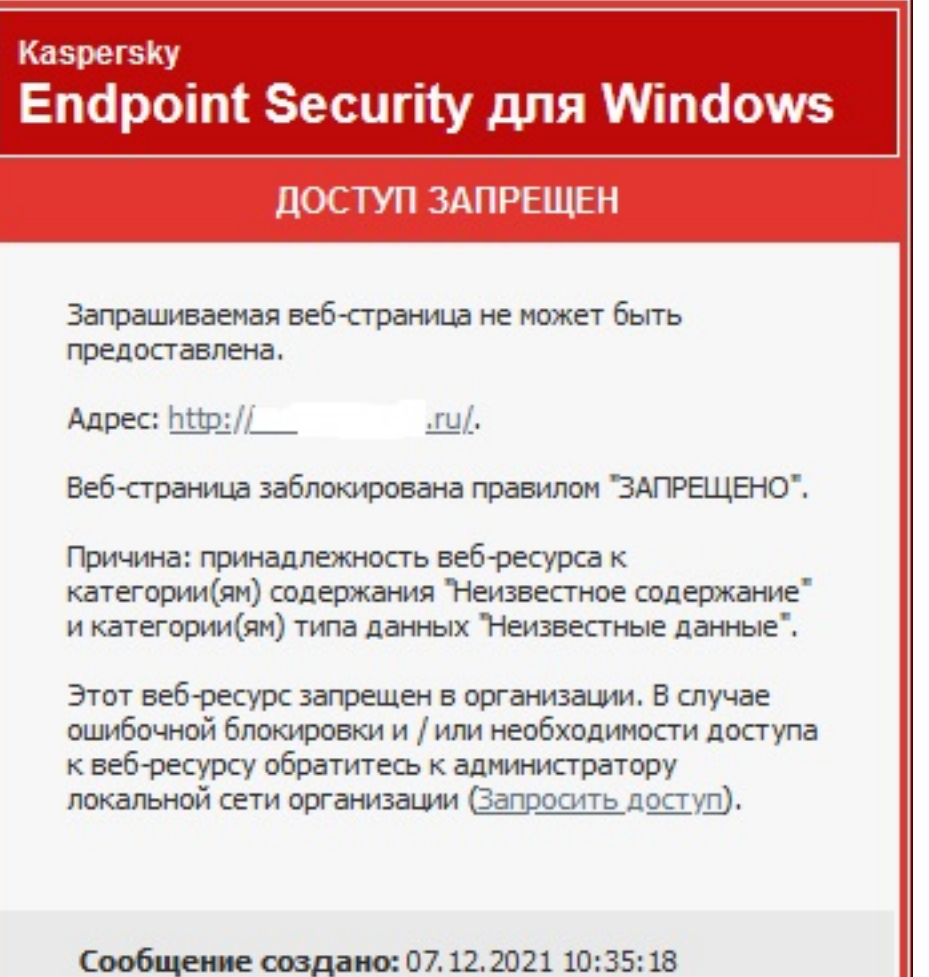

**Налене каранизации и применять как ресли в сорятелействе как применить в политике примененить в политике настройки**